# **Лабораторная работа № 9 Создание пользовательских функций**

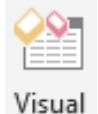

Basic

Пользователь может создать собственную функцию в стандартном модуле редактора VBA. Создание пользовательской функции начинается с создания модуля VBA (можно также использовать существующий модуль).

# **Синтаксис функции**

Для объявления функции применяется следующий синтаксис:

[Public | Private][Static] Function *имя* ([*список\_аргументов*])[As *тип*] [*инструкции*] [*имя* = *выражение*] [Exit Function] [*инструкции*] [*имя* = *выражение*] End Function

 Значение всегда присваивается названию функции [*имя* <sup>=</sup>*выражение*] минимум один раз и, как правило, тогда, когда функция завершила выполнение.

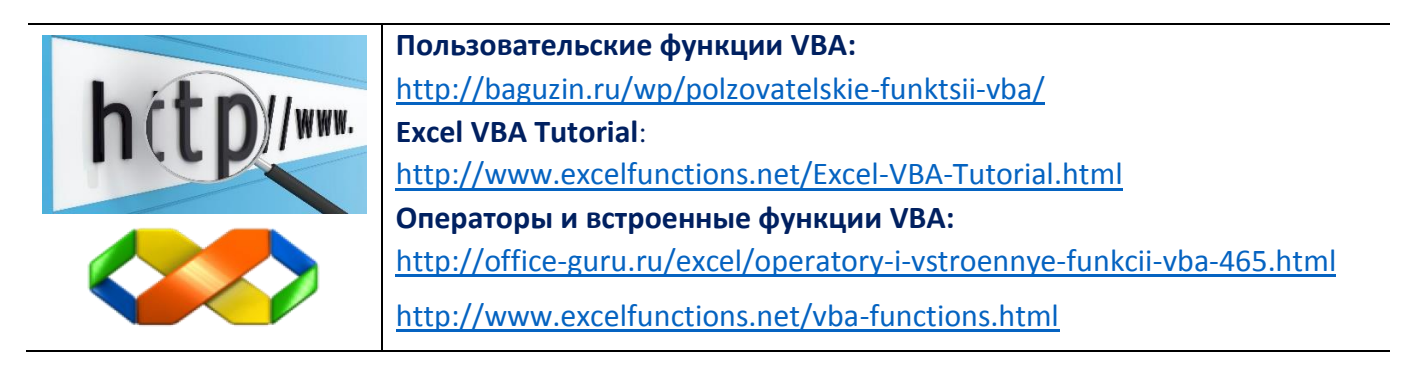

## **Задание 1.**

**1.** Построить функцию, с помощью которой по заданной дате рождения пользователя определяется, кто он по знаку зодиака (с 21 марта по 20 апреля – Овен; с 21 апреля по 20 мая – Телец; с 21 мая по 21 июня – Близнецы; с 22 июня по 22 июля – Рак; с 23 июля по 23 августа – Лев; с 24 августа по 22 сентября – Дева; с 23 сентября по 23 октября – Весы; с 24 октября по 22 ноября – Скорпион; с 23 ноября по 21 декабря – Стрелец; с 22 декабря по 20 января – Козерог; с 21 января по 19 февраля – Водолей; с 20 февраля по 20 марта – Рыбы).

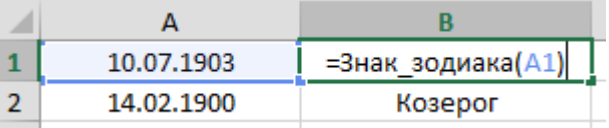

*Рекомендация.* Для определения месяца и дня, соответствующих заданной дате, можно использовать встроенные функции Month(Дата) и Day(Дата).

**2.** В восточных календарях принят 60-летний цикл, состоящий в свою очередь, из пяти 12-летних подциклов. Подциклы обозначаются цветом: 0 – зеленый; 1 – красный; 2 – желтый; 3 – белый; 4 – черный. Внутри каждого подцикла годы носили названия животных: 0 – свинья (или кабан); 1

–крыса; 2 – бык; 3 – тигр; 4 – кролик (заяц или кот); 5 – дракон 6 – змея; 7 – лошадь; 8 – овца (баран или коза); 9 – обезьяна; 10 – петух; 11 – собака. Необходимо, чтобы по введенной дате рождения можно было узнать название года по восточному календарю. Для расчета можно воспользоваться функцией Year(Дата), которая возвращает год как целое число от 100 до 9999 и формулами:

[НомерЦвета = ((9910 – Год) mod 60) \ 12], [НомерЖивотного = (Год – 3) mod 12].

#### **Примеры для проверки:**

**1966 г. – «год желтой лошади», 1984 г. – «год зеленой крысы».**

### **Задание 2.**

В [лабораторной работе № 1](https://math-it.petrsu.ru/users/semenova/Office_Tech/Teaching_DOC/Lab_1_Office_Tech.pdf) была подготовлена таблица для решения задачи о **распределении премии**:

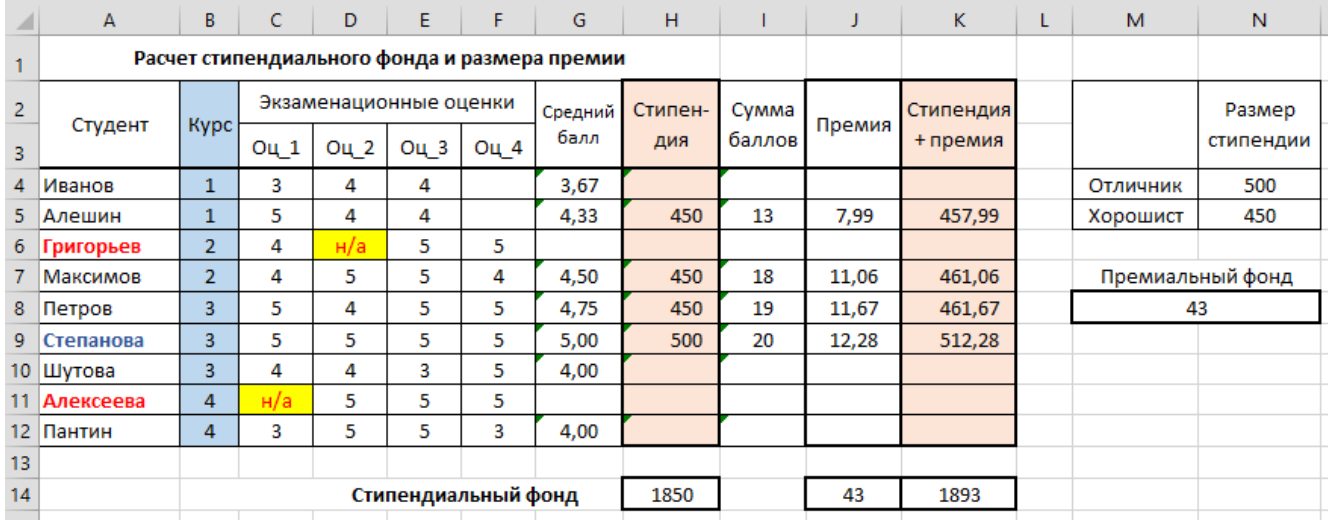

Создайте функцию с именем ПРЕМИЯ, с помощью которой определяется размер премии в соответствии с описанным в п. 3 [лабораторной работы № 1](https://math-it.petrsu.ru/users/semenova/Office_Tech/Teaching_DOC/Lab_1_Office_Tech.pdf#Ref=Задание_3) правилам. Функция должна иметь следующий синтаксис:

ПРЕМИЯ(Число\_1;Число\_2; Диапазон)

Аргументы функции:

Число\_1 – сумма оценок студента,

Число\_2 – размер премиального фонда,

Диапазон – диапазон с суммарными оценками студентов.

Заполните колонку «Премия» таблицы, используя построенную функцию.

### **Задание 3.**

В [лабораторной работе № 3](https://math-it.petrsu.ru/users/semenova/Office_Tech/Teaching_DOC/Lab_3/Lab_3_Office_Tech.pdf) (задание «Плата за Internet») подготовьте функцию для определения стоимости соединения.